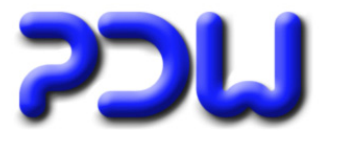

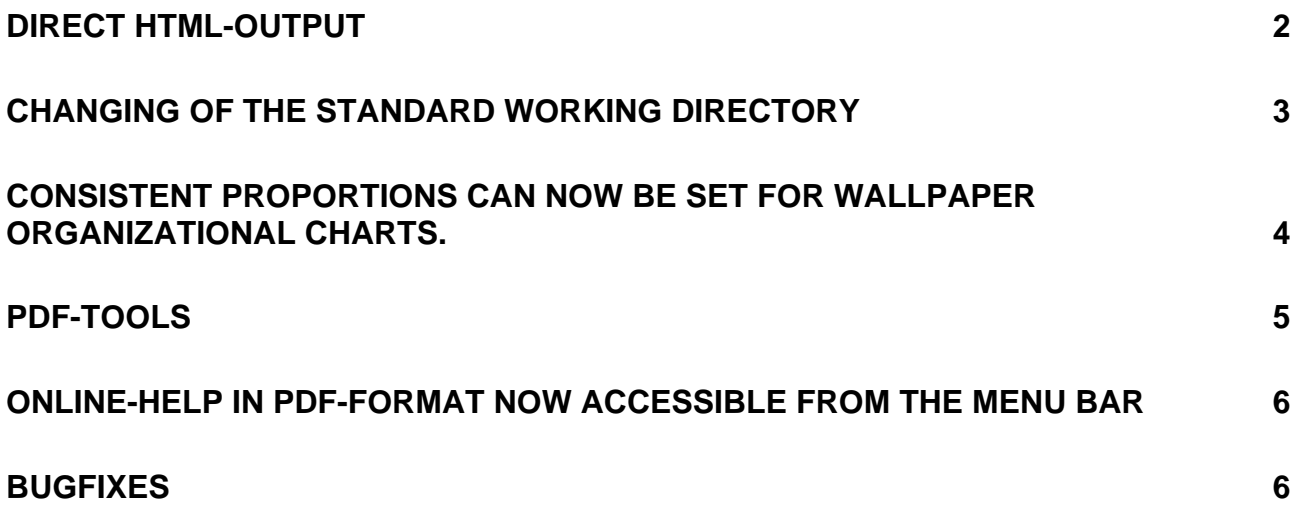

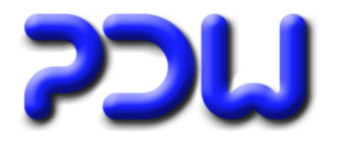

# <span id="page-1-0"></span>**Direct HTML-Output**

Organisational charts can now be directly displayed in HTML format. This output is available for the "Multiple Pages", "Wallpaper" and "MultiCharts" formats. Up until now the creation of a HTML file was only possible in either PowerPoint or Visio if the HTML export function was used.

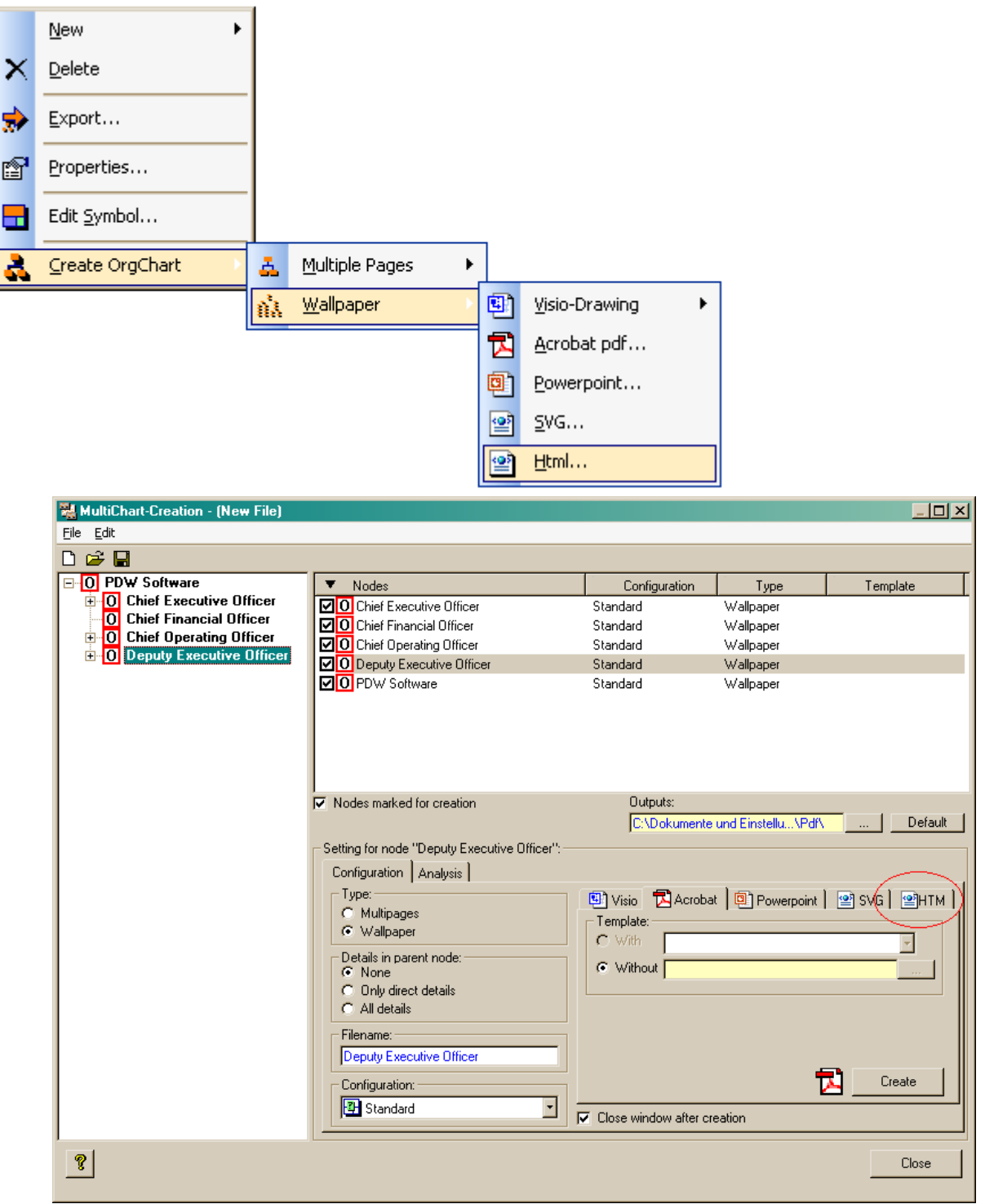

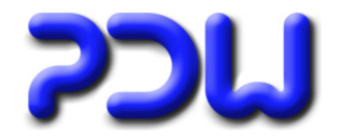

## <span id="page-2-0"></span>**Changing of the standard working directory**

Until recently the standard working directory in OrgChart was the installations directory.  $(Instant is installed)$ 

### **C:\Program Files\PDW\OrgChart**

This led to a few users experiencing the problem that they did not always have the "Write authorization" for that directory ("Read only"). Now once OrgChart has been installed and no OrgChart.ini file can be found then OrgChart works in following directory:

### **C: \Documents and Settings\ [User] \Application Files\PDW\OrgChart**

All the working files that have been implemented in the installations directory including configurations, MultiChart files, source files and templates are automatically copied into this directory.

If OrgChart has not been installed in the standard installations directory or is run over a network drive then the working directory is still the same as where the OrgChart.exe file can be found.

## **Changing the Working Directory using the OrgChart.ini:**

The OrgChart.ini file is not normally included in the standard application and but can be set manually if required. The OrgChart.ini file must be placed into the same directory as the installations directory where also the OrgChart.exe file can be found.

### **Configuration of the OrgChart.ini:**

[Allgemein] Mandantenmodus=2 Mandantenpfad=X\OrgChart *(NB – the OrgChart.ini must be configured exactly as above)* 

### **Effects of using the OrgChart.ini file:**

Once OrgChart is started, it automatically searches for the OrgChart.ini file in the installations directory. If the relevant information is found, then OrgChart switches to the in "Mandantenpfad" defined working directory. Instead of searching for the License file and other possibly installed supplementary modules ("OrgUser.dll", "OrgUserAutoimport.dll") in the installation working directory, OrgChart now only searches in the "Mandantenpfad" working directory for these.

### **Using for:**

This function is designated for data processing centers (DPC). A server farm is located in the DPC; on each server is a copy of OrgChart installed. Depending on the load being processed by a server the user will be directed to a random free server. If OrgChart now had to work in the installations directory then every user would have the ability to access all information from a different user (customer). Also the information that is being accessed could also be different depending on which server the user is working on. Using the OrgChart.ini file the working directory can be changed to Drive "X:\" whereby "X:\" would then be for each user (customer) a differently "mapped" drive. Only the user (customer) has access rights to this drive. This is as if each user has a version of OrgChart installed on the private drive "X:\" and this also allows each user to have an own OrgChart license file.

### **General information to the used paths:**

All defined saved settings can be changed under Tools-Options-File Paths whereby these changes will be saved under the relevant user in the registry.

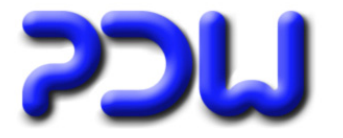

# <span id="page-3-0"></span>**Consistent proportions can now be set for Wallpaper organizational charts.**

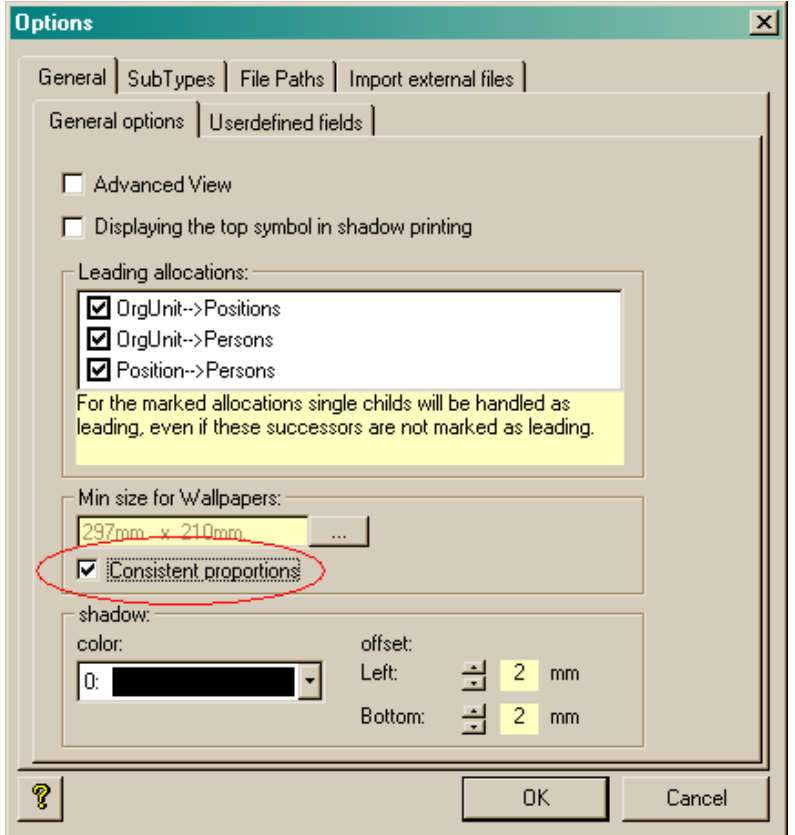

Wallpaper organisational charts are dynamically enlarged so that the complete content can be displayed. If the checkbox "Consistent proportion"is activated then the aspect ratio will be maintained even if the content is increased. If the minimum size has been set to A4 it might be a rather large wallpaper page but it can now be easily printed out on an A4 printer.

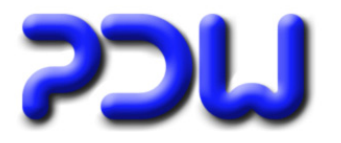

# <span id="page-4-0"></span>**PDF-Tools**

For editing of created PDF-files, 2 new functions have been integrated into OrgChart.

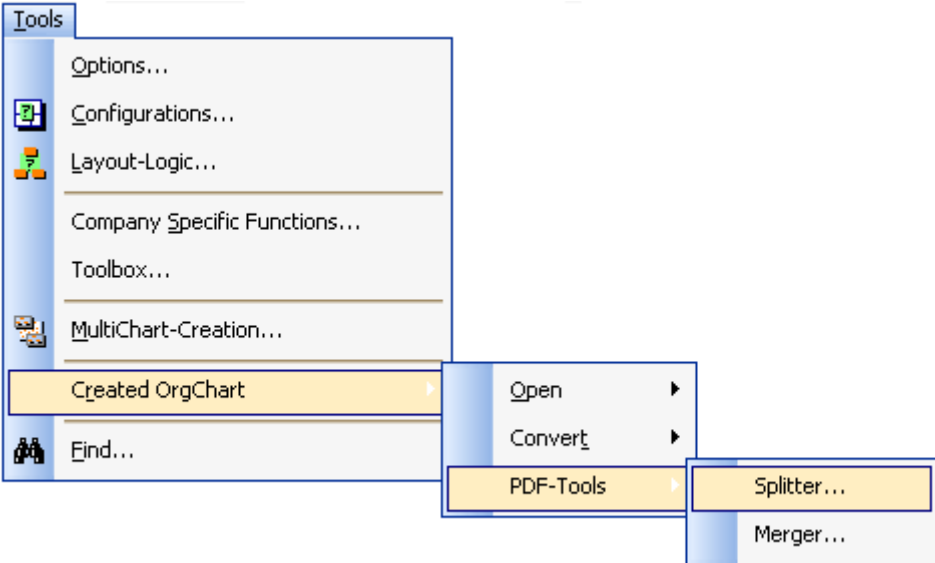

### **Merger:**

The Merger combines various PDF-files (e.g. "MultiCharts") into a single file. Now every PDF-file does not need to be printed out separately and can now easily be printed out as a single file.

Firstly you need to select at least 2 PDF-files (using "Multiselect"). The program will then prompt you to enter a new file name for the combined PDF-files that you have selected. The result is that you have now created a single file that has all the pages included from the various PDF-files that were selected.

### **Splitter:**

The splitter creates one file with many pages from a large wallpaper organisational chart by allowing the page size to be defined. This allows for the easy printing of the entire organisational chart over several pages in the desired format e.g. A4. The feature from the PDF Merger is also implemented here and allows to merge various PDF-files together.

Firstly you need to select at least one PDF-file. The Multiselect option is also available to edit numerous files. In the next step the page size needs to be defined. The program will then prompt you to enter a new file name for the new file. The result is that you receive a single file with the content of the previously selected pages all in one. All the selected pages that are larger than defined page size are automatically sized and cut so that in the combined file all pages have the same size.

### **Restrictions for both features:**

The navigation function is not available after the pages have been merged or splitted as hyperlinks are not inherited by the new file. These features have the sole purpose of allowing the user to easily print out previously created large files (wallpaper organisational charts).

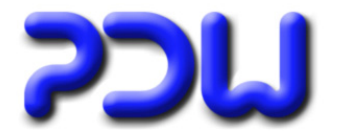

# <span id="page-5-0"></span>**Online-Help in PDF-format now accessible from the menu bar**

The Online-Help as a PDF-file has been standardly available with the software but was up until now not directly accessible from the menu bar.

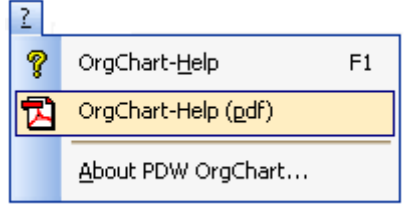

## **Bugfixes**

## **PDF:**

- By ovals that weren't circles, the gradient fill-colour when vertically activated did not function.
- Calculation factor changed, the page size is now exact(previously just a close estimation)

### **SVG:**

• When using an oval "Master" the wrong gradient was displayed.

### **PowerPoint (relevant only to Version 2007):**

- Organisational charts with colour gradients were incorrectly displayed (background colour was always white).
- When creating an organisational chart sometimes an error message appeared. Error message: *HLINK not found*

### **Operating surface:**

• If an element was checked in the advanced view without prior selecting that element an error occurred and a message appeared: *TV\_NodeCheck Invalid Procedure or Invalid Argument.*